## Información relativa a la Norma oficial mexicana o NOM (solamente para México)

La información siguiente se proporciona en el dispositivo o dispositivos descritos en este documento, en cumplimiento con los requisitos de la Norma oficial mexicana (NOM) Importador:

Dell México S.A. de C.V.

Paseo de la Reforma 2620 – 11° Piso

- Col. Lomas Altas 11950 Méjico, D.F.
- Número de modelo regalmentario: P23F
- Voltaje de entrada: 100 VCA–240 VCA
- Corriente de entrada (máxima): 1,6 A/1,7 A

Frecuencia de entrada: 50 Hz–60 Hz Corriente de salida: 3,34 A / 4,62 A

Voltaje de salida: 19,5 VCD

## Contacting Dell

To contact Dell for sales, technical support, or customer service issues, go to dell.com/ContactDell

# Contacter Dell

Dell™, the DELL logo, and XPS™ are trademarks of Dell Inc. Windows® is either a trademark or registered trademark of Microsoft Corporation in the United States and/or other countries.

Pour contacter Dell à propos de problèmes relatifs aux ventes, au support technique ou au service client, rendez-vous sur dell.com/ContactDell

### Kontaktaufnahme mit Dell

Um den Verkauf, den technischen Support oder den Kundendienst von Dell zu erreichen, gehen Sie zu: dell.com/ContactDell

### Come contattare la Dell

Per contattare la Dell per problemi relativi alle vendite, al supporto tecnico o al servizio clienti, visitare il sito dell.com/ContactDell

# **االتصال بشركة** Dell

Modello normativo: P23F | Tipo: P23F001 Modello del computer: XPS L521X

لالتصال بشركة Dell بغية االستفسار عن المسائل المتعلقة بقسم المبيعات أو الدعم الفني أو خدمة العمالء، تفضل بزيارة الموقع dell.com/ContactDell

> إن "Dell"، وشعار DELL، و "XPS هي علامات تجارية تخص شركة .Dell Inc كما أن RWindows هي عالمة تجارية أو عالمة تجارية مسجلة تخص شركة Microsoft Corporation في الواليات المتحدة و/أو البالد األخرى.

> > النموذج الرقابي: P23F001 | النوع: P23F001 طراز الكمبيوتر : XPS L521X

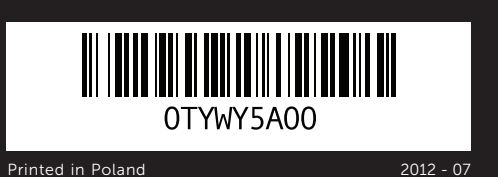

#### © 2012 Dell Inc.

Regulatory model: P23F | Type: P23F001 Computer model: XPS L521X

#### © 2012 Dell Inc.

Dell™, le logo DELL et XPS™ sont des marques de Dell Inc. Windows® est une marque ou une marque déposée de Microsoft Corporation aux États-Unis et/ou dans d'autres pays.

Modèle réglementaire : P23F | Type: P23F001 Modèle d'ordinateur : XPS L521X

#### © 2012 Dell Inc.

Dell™, das Dell Logo und XPS™ sind Marken von Dell Inc. Windows® ist entweder eine Marke oder eingetragene Marke der Microsoft Corporation in den USA und/oder anderen Ländern.

Vorschriftenmodell: P23F | Typ: P23F001

Computermodell: XPS L521X

#### © 2012 Dell Inc.

Dell™, il logo DELL e XPS™ sono marchi commerciali di Dell Inc. Windows® è un marchio commerciale o marchio registrato di Microsoft Corporation negli Stati Uniti e/o in altri Paesi.

#### © 2012 Dell Inc.

# Computer Features

XPS 15

18. Port casque

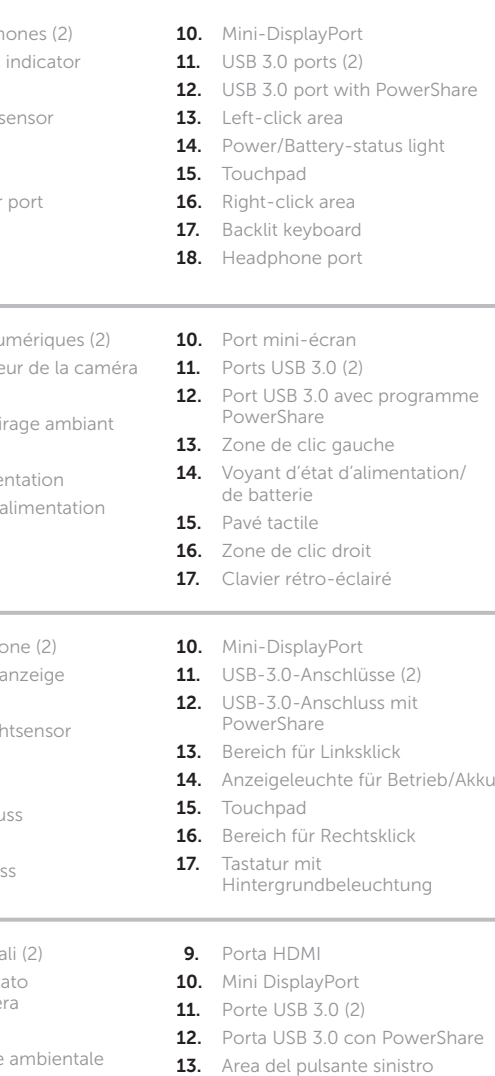

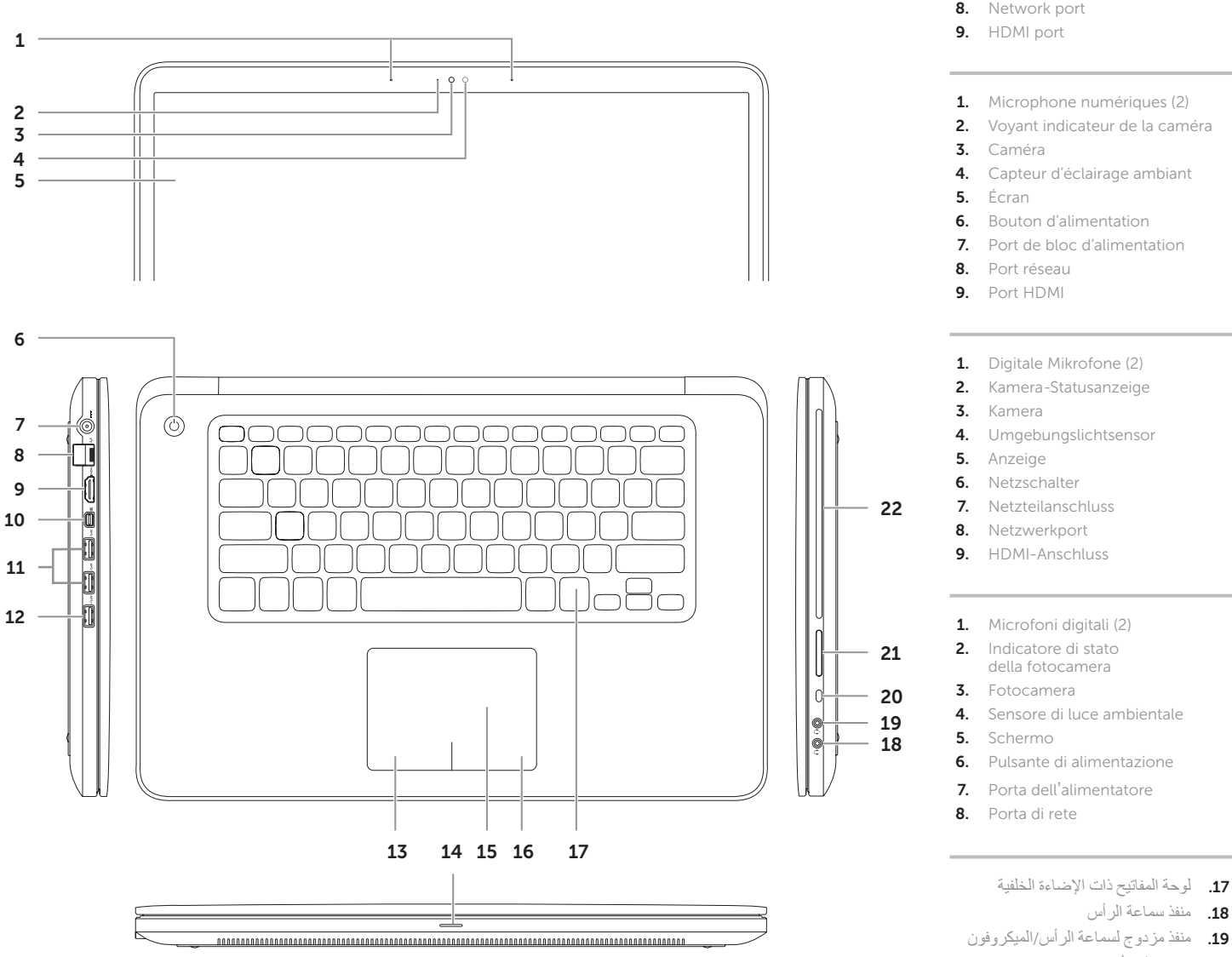

21. قارئ بطاقة الوسائط 3 في 1

Fonctionnalités de l'ordinateur | Computer-Funktionen | Funzionalità del computer | خصائص الكمبيوتر

- del mouse
- 
- 
- -
- 16. Area del pulsante destro del mouse
- 

18. Kopfhöreranschluss 19. Kopfhörer/Mikrofon-Kombianschluss 20. Sicherheitskabeleinsteckplatz

21. 3-in-1-Kartenleser 22. Optisches Laufwerk

- 19. Porta combinata cuffia/microfono
- 20. Slot per cavo di sicurezza
- 21. Lettore scheda multimediale 3 in 1
- 22. Unità ottica
- 17. Tastiera retroilluminata 18. Porta della cuffia
- 
- - .1 الميكروفونات الرقمية )2( .2 مؤشر حالة الكاميرا
		- .3 الكاميرا
	- .4 مستشعر اإلضاءة المحيطة
		- .5 الشاشة
		- .6 زر الطاقة
		- 7. منفذ محوّل الطاقة
		- .8 منفذ الشبكة

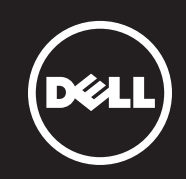

- 14. Indicatore dello stato di alimentazione/batteria
- 15. Touchpad
	- .9 منفذ HDMI Mini-DisplayPort .10 1111منافذ 3.0 USB( 2)
	- 1212منفذ 3.0 USB مع PowerShare
	- 1313منطقة الضغط بالزر األيسر
	- 1414مصباح حالة الطاقة/البطارية
		- 15. لوحة اللمس
	- 1616منطقة الضغط بالزر األيمن
- 19. Headphone/Microphone combo port
- 20. Security-cable slot
- 21. 3-in-1 media-card reader

19. Port combo Casque/Microphone 20. Emplacement pour câble de sécurité 21. Lecteur de carte 3 en 1 22. Lecteur optique

22. Optical drive

1818منفذ سماعة الرأس

20. منفذ كابل الأمان

22. محرك الأقراص الضوئية

- 1. Digital microph 2. Camera-status
- 3. Camera
- 4. Ambient-light 5. Display
- 6. Power button 7. Power-adapte
- 8. Network port
- product the control of the control of the
- 2. Voyant indicate 3. Caméra
- 5. Écran
- 7. Port de bloc d'
- 8. Port réseau

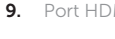

# Quick Start Guide

### More Information

For regulatory and safety best practices, see dell.com/regulatory\_compliance

### Informations supplémentaires

Pour les recommandations de normes et de sécurité, voir dell.com/regulatory\_compliance

### Weitere Informationen

Informationen zu Vorschriften sowie zur bestmöglichen Einhaltung der Sicherheitsrichtlinien finden Sie unter dell.com/regulatory\_compliance

## Ulteriori informazioni

Guide de démarrage rapide | Schnellstart-Handbuch Guida introduttiva | النص المترجم هنا

Per le normative e le protezioni ottimali, visitare dell.com/regulatory\_compliance

# **المزيد من المعلومات**

للحصول على أفضل ممارسات األمان والتنظيم، انظر .dell.com/regulatory\_compliance

## Service Tag/Regulatory Labels

Numéro de service/Étiquettes réglementaires Etikette mit Ihrer Service-Tag-Nummer/den Vorschriften Service Tag/Etichette normative

رقم الصيانة/ملصق االلتزام باللوائح

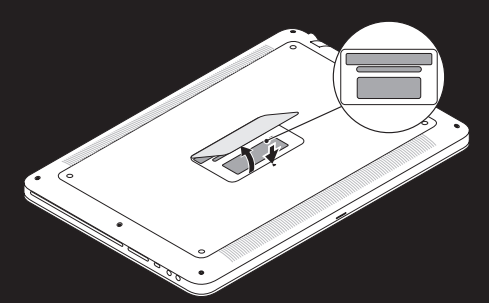

6

7 8

9

 $1<sup>1</sup>$ 

5

1

2 3 4

# Connect the network cable (optional) 1 and the power adapter

Connectez le câble réseau (optionnel) et le bloc d'alimentation Schließen Sie das Netzwerkkabel (optional) und das Netzteil an Collegare il cavo di rete (opzionale) e l'alimentatore قم بتوصيل كابل الشبكة (اختياري) مع محول الطاقة

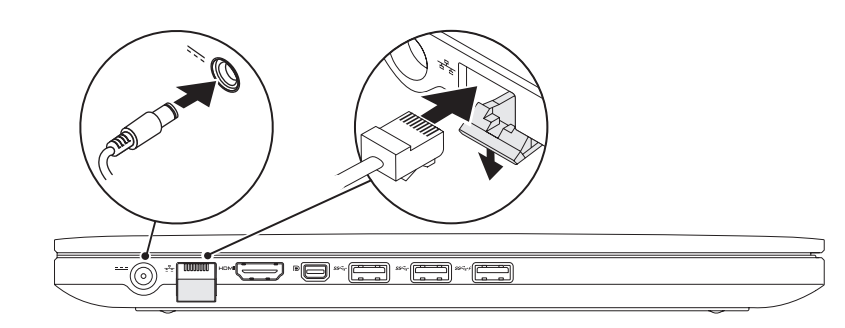

# Function Keys

 $Fn$ 

# 2 Press the power button

Charms sidebar Barre latérale d'applets | Charms-Randleiste Configurez le sans-fil (en option) | Wireless konfigurieren (optional) اضغط زر الطاقة | promemoria Icone Sidebar الشريط الجانبي للتمائم  $\mathbf C$ Swipe from right edge of the touchpad Faire glisser à partir du bord droit du pavé tactile  $\sqrt{2}$ Fahren Sie mit dem Finger vom rechten Rand des Touchpads Passare il dito dal bordo destro del touchpad Ð level Dell<br>Registration قم بالتمرير من الحافة اليمني للوحة اللمس  $\mathbf{\ddot{c}}$ Point mouse to lower- or upper-right corner level Pointer la souris dans le coin inférieur ou supérieur droit

Appuyez sur le bouton d'alimentation | Netzschalter drücken Premere il pulsante di alimentazione |

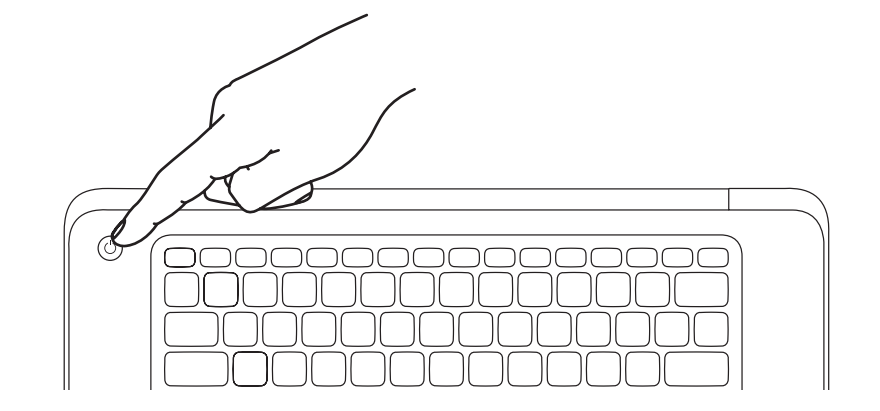

Touches de fonction | Funktionstasten | Tasti funzione | مفاتيح الوظائف

# 3 Complete Windows setup

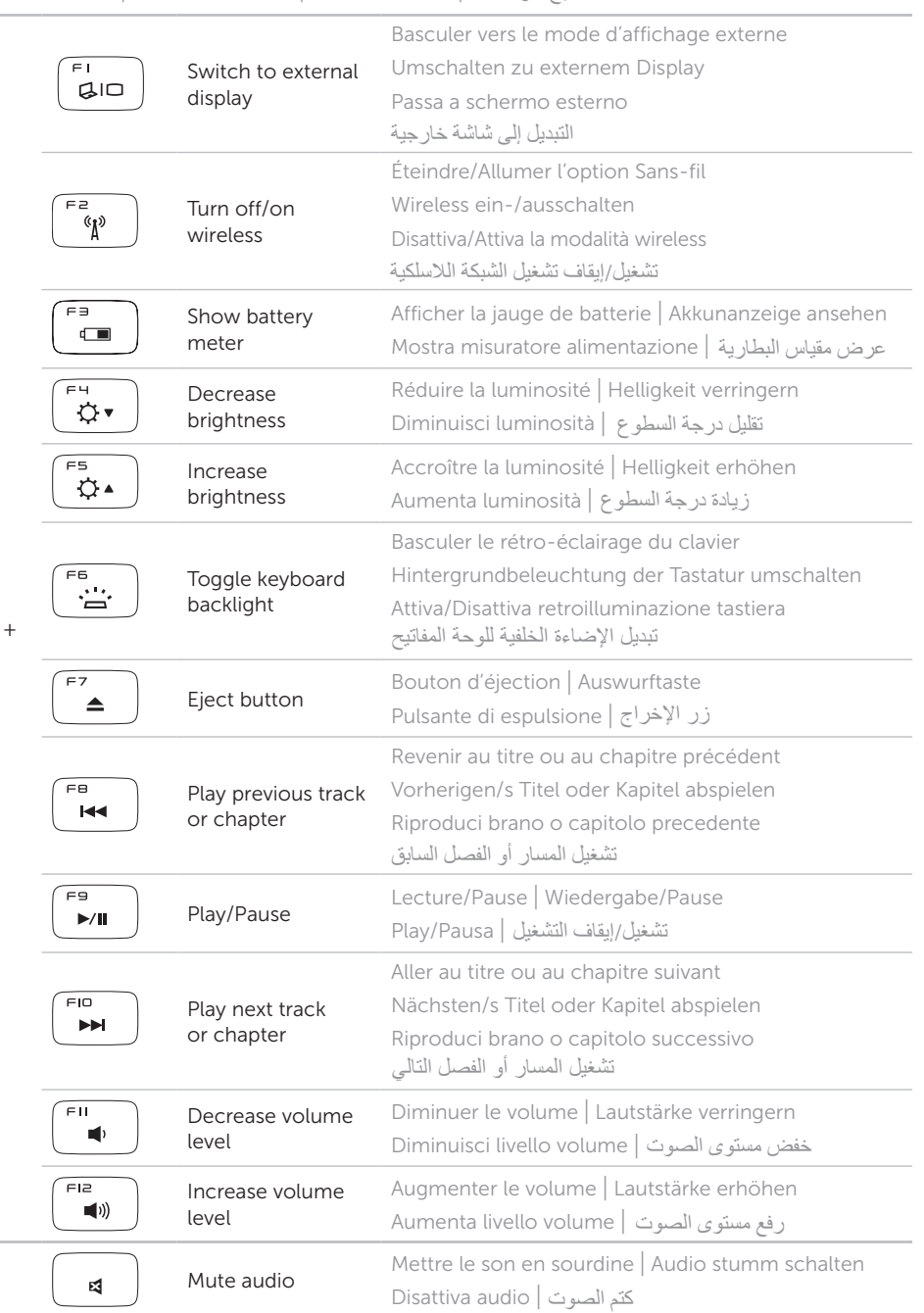

# Enable security

# Configure wireless (optional)

# Windows 8

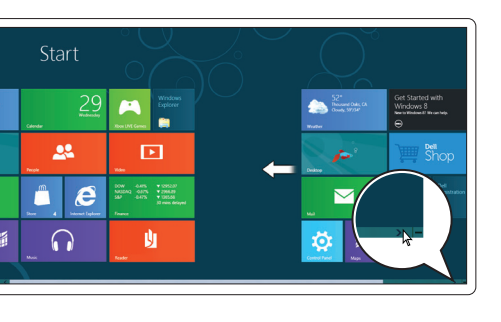

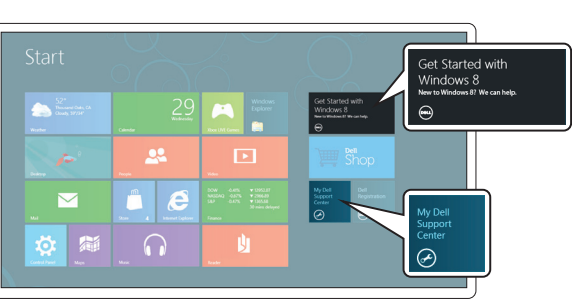

# Scroll to access more tiles

Faire défiler pour accéder à d'autres mosaïques Scrollen, um mehr Kacheln zu sehen Scorrere per accedere a più riquadri قم بالتمرير للحصول على مزيد من التجانبات

Getting started Mise en route Zum Einstieg Guida introduttiva بدء التشغيل My Dell Support Center Mon Dell Support Center

Mein Dell Support Center My Dell Support Center مركز الدعم التابع لشركة Dell لدي

Terminez l'installation de Windows | Windows-Setup abschließen Completare l'Installazione di Windows | اكمل إعداد Windows

Activez la sécurité | Sicherheit aktivieren Abilitare la protezione | تمكين األمان

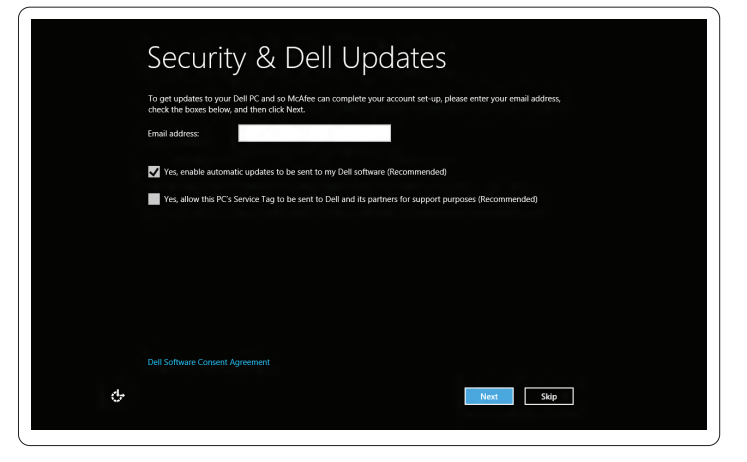

Configurare la modalità wireless (opzionale) | تكوين الالسلكي )اختياري(

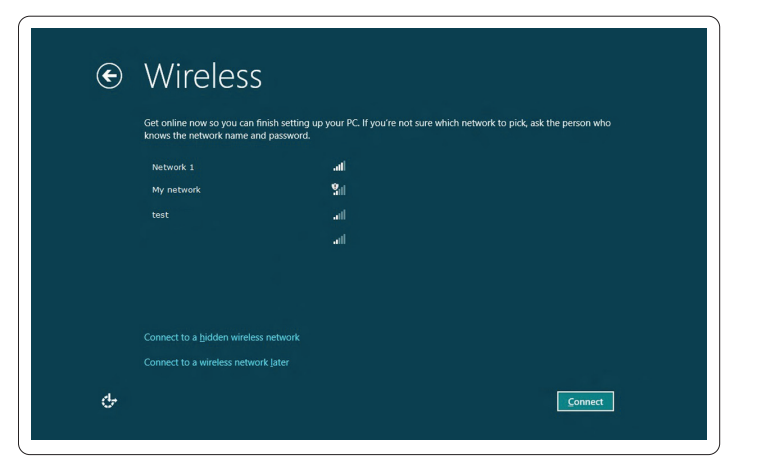

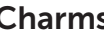

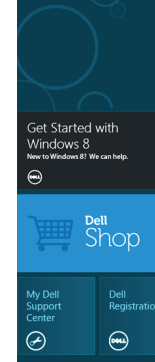

# التجانب | **Tiles** Mosaïques | Kacheln | Riquadri

# Resources Ressources | Ressourcen | Risorse | الموارد

Bewegen Sie den Mauspfeil in die untere oder obere rechte Ecke

Puntare il mouse all'angolo superiore o inferiore destro وجه الماوس ألسفل أو أعلى الزاوية اليمني